# **About FotoStation Easy**

### Keeping track of your pictures

Images that have been transferred to the computer can be cataloged using image database software such as FotoStation Easy. This is a convenient way to keep track of your pictures. FotoStation Easy has been created by Fotoware A/S as a natural companion to Nikon View 4 and your COOLPIX camera. Nikon View 4 software allows you to effortlessly transfer files from your camera to your computer. FotoStation Easy then helps you to organise and sort your pictures either by folder, filename or a text label that is saved with each picture. When you first connect your camera or CompactFlash memory card to your computer, Nikon View 4 and FotoStation Easy will both immediately start.

If you wish to install FotoStation Easy proceed to the next page.

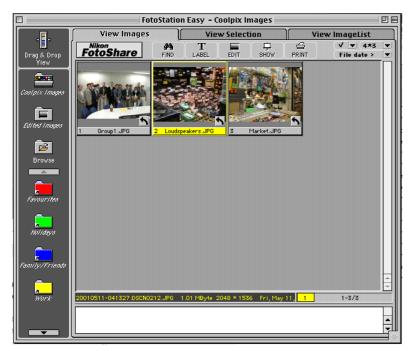

#### Organise your pictures by Folder, Filename or Text Label

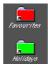

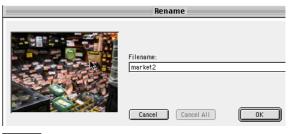

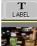

Any images that you transfer to your computer will appear in FotoStation. From here you can select them with a mouse click and then drag them to a conveniently titled folder such as Hobby, Friends and Family or Work. FotoStation Easy has simple to use tools for making images look better as well as cutting them down in size and saving them to a Nikon on-line photo album on the Internet.

Click here to return to the previous screen.

About FotoStation Easy C-I

## **Install FotoStation Easy**

Please install FotoStation Easy after installing Nikon View 4. Insert the Nikon View 4 CD-ROM in the CD-ROM drive of your computer, and follow the on screen instructions to install FotoStation. Refer to the instruction manual provided (which is in the form of a pdf file) for detailed instructions. When the CD-ROM is inserted a welcome menu screen will appear. Click on the **Install FotoStation** button on the welcome screen, and follow the installer steps to install FotoStation Easy. Once the installation is complete, FotoStation Easy is ready for use, and will start automatically whenever Nikon View 4 starts, on connection of your camera, or whenever a CompactFlash memory card with pictures on it is inserted in your computer. You can also start FotoStation Easy at any time by clicking on the FotoStation Easy icon.

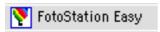

We recommend that your computer is connected to the internet before starting up FotoStation Easy for the first time as this will allow you to register for Nikon's on-line photo album service, Nikon FotoShare (where available).

#### **FotoShare**

The FotoShare registration form appears automatically when FotoStation is started up for the first time. You will need to supply a valid e-mail address and possibly your postal code to register for Nikon FotoShare. The entire process takes about five minutes, including waiting for a secret code to unlock your FotoSharing account. If you do not want to register when you first start up FotoStation Easy, you can register at anytime later from the FotoStation Easy Links menu:

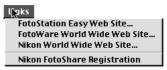

You can also register for Nikon FotoShare by accessing the FotoShare web site at www.nikon-euro.com/nikoneuro1/fotoshare/registration.htm

To return to the Install Bundled Software screen:

Windows users click here

Macintosh users click here